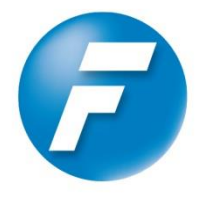

FuehlerSysteme eNET International<br>Die Marke für Sensorik

# **Bedienungsanleitung**

# *Pyranometer* **GSM/O**

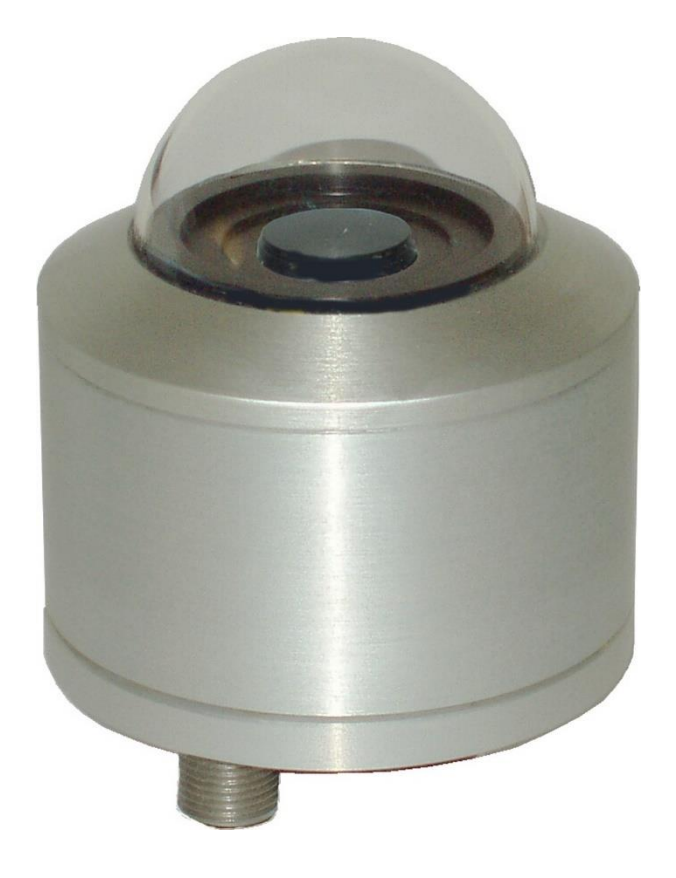

#### **Sicherheitshinweise**

- Vor allen Arbeiten mit und am Gerät / Produkt ist die Bedienungsanleitung zu lesen. Diese Bedienungsanleitung enthält Hinweise, die bei Montage, Inbetriebnahme und Betrieb zu beachten sind. Eine Nichtbeachtung kann bewirken:
	- Versagen wichtiger Funktionen
	- Gefährdung von Personen durch elektrische oder mechanische Einwirkungen
	- Schäden an Objekten
- Montage, Elektrischer Anschluss und Verdrahtung des Gerätes / Produktes darf nur von einem qualifizierten Fachmann durchgeführt werden, der die allgemein gültigen Regeln der Technik und die jeweils gültigen

Gesetze, Vorschriften und Normen kennt und einhält.

- Reparaturen und Wartung dürfen nur von geschultem Personal oder der **FuehlerSysteme eNET International GmbH** durchgeführt werden. Es dürfen nur die von der **FuehlerSysteme eNET International GmbH** gelieferten und/oder empfohlenen Bauteile bzw. Ersatzteile verwendet werden.
- Elektrische Geräte / Produkte dürfen nur im spannungsfreien Zustand montiert und verdrahtet werden
- Der Hersteller garantiert die ordnungsgemäße Funktion des Gerätes / Produkts, wenn keine Veränderungen an Mechanik, Elektronik und Software vorgenommen werden und die nachfolgenden Punkte eingehalten werden.
- Alle Hinweise, Warnungen und Bedienungsanordnungen, die in der vorliegenden Bedienungsanleitung angeführt sind, müssen beachtet und eingehalten werden, da dies für einen störungsfreien Betrieb und sicheren Zustand des Messsystems / Gerät / Produkt unerlässlich ist.
- Das Gerät / Produkt ist nur für einen ganz bestimmten, in dieser Bedienungsanleitung beschriebenen Anwendungsbereich vorgesehen.
- Das Gerät / Produkt darf nur mit dem von der **FuehlerSysteme eNET International GmbH** gelieferten und/oder empfohlenen Zubehör und Verbrauchsmaterial betrieben werden.
- Empfehlung: Da jedes Messsystem / Gerät / Produkt unter bestimmten Voraussetzungen in seltenen Fällen auch fehlerhafte Messwerte ausgeben kann, sollten bei **sicherheitsrelevanten Anwendungen** redundante Systeme mit Plausibilitäts-Prüfungen verwendet werden.

#### **Umwelt**

- Die FuehlerSysteme eNET International GmbH fühlt sich als langjähriger Hersteller von Sensoren den Zielen des Umweltschutzes verpflichtet und wird daher alle gelieferten Produkte, die unter das Gesetz "ElektroG" fallen, zurücknehmen und einer umweltgerechten Entsorgung und Wiederverwertung zuführen. Wir bieten unseren Kunden an, alle betroffenen FuehlerSysteme Produkte kostenlos zurückzunehmen, die frei Haus an FuehlerSysteme geschickt werden.
	- Bewahren Sie die Verpackung für die Lagerung oder für den Transport der Produkte auf. Sollte die Verpackung jedoch nicht mehr benötigt werden führen Sie diese einer Wiederverwertung zu. Die Verpackungsmaterialien sind recyclebar.

#### **Dokumentation**

- © Copyright **FuehlerSysteme eNET International GmbH**, Nürnberg / Deutschland
- Diese Bedienungsanleitung wurde mit der nötigen Sorgfalt erarbeitet; die **FuehlerSysteme eNET International GmbH** übernimmt keinerlei Haftung für verbleibende technische und drucktechnische Fehler oder Auslassungen in diesem Dokument.
- Es wird keinerlei Haftung übernommen für eventuelle Schäden, die sich durch die in diesem Dokument enthaltene Information ergeben.
- Inhaltliche Änderungen vorbehalten.
- Das Gerät / Produkt darf nur zusammen mit der/ dieser Bedienungsanleitung weitergegeben werden.

### **Inhaltsverzeichnis**

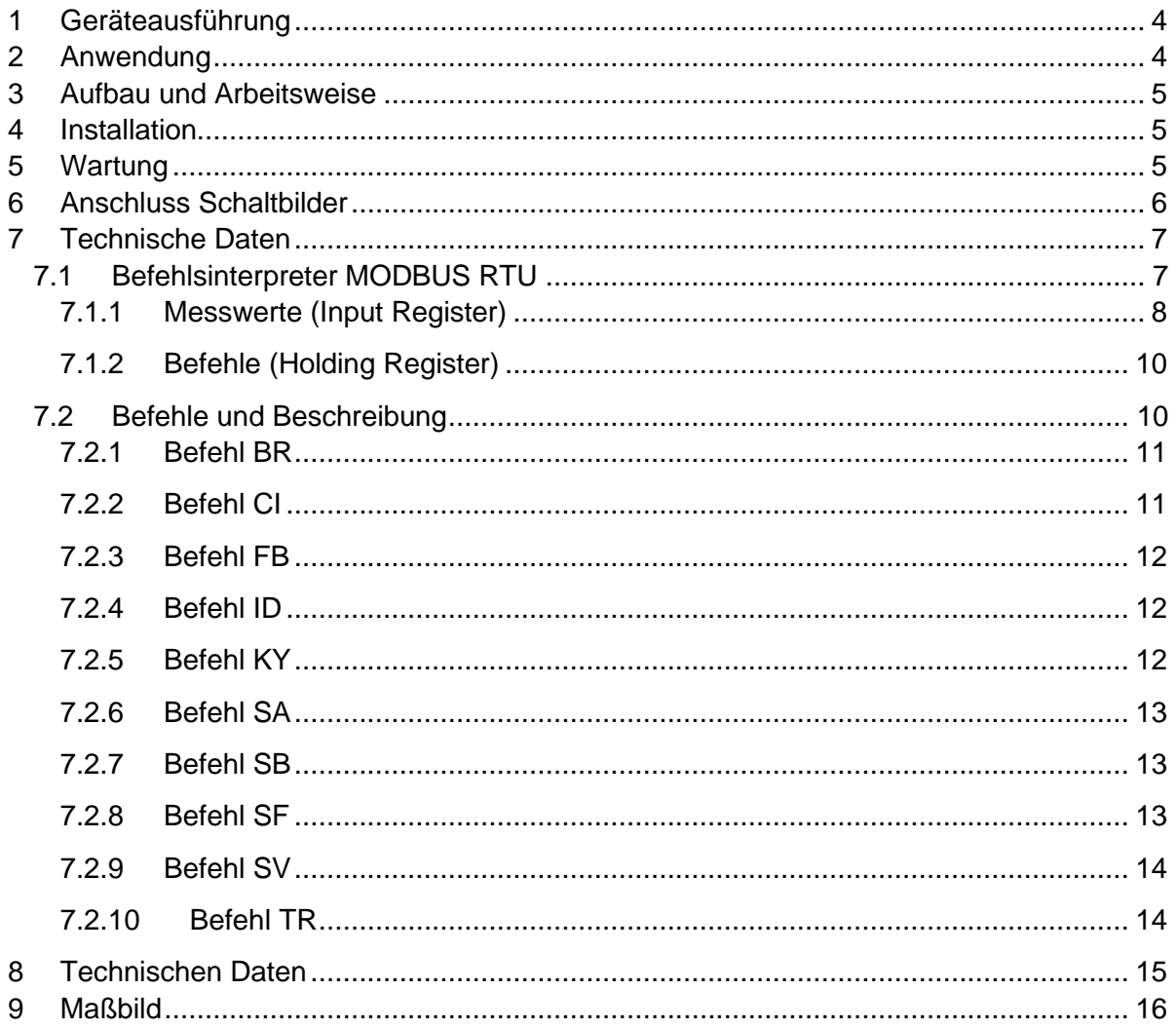

## Lieferumfang

Lieferumfang:

- Pyranometer
- Kabel
- Bedienungsanleitung

# <span id="page-3-0"></span>**1 Geräteausführung**

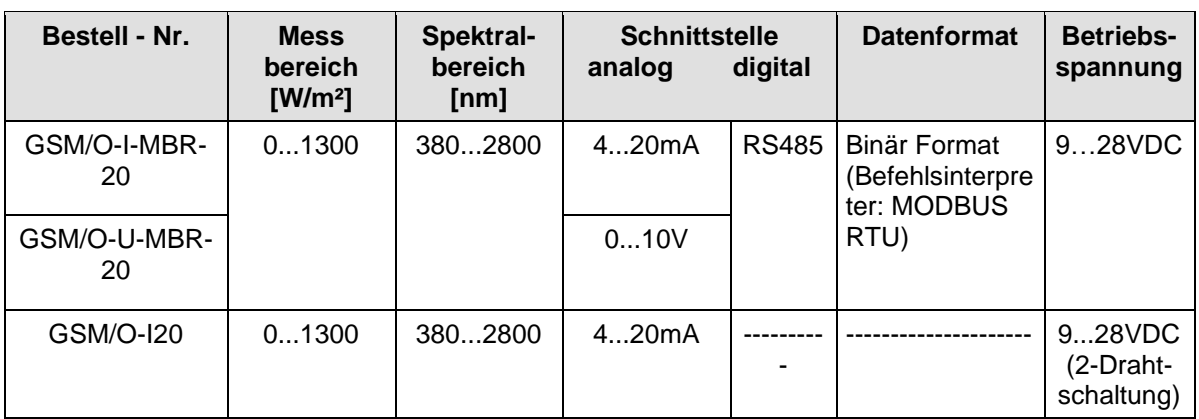

### <span id="page-3-1"></span>**2 Anwendung**

Als Globalstrahlung wird die gesamte auf die Erdoberfläche auftretende diffuse und direkte Sonnenstrahlung bezeichnet. Der Spektralbereich erstreckt sich vom kurzwelligen Bereich bei 300nm (UV-B) zum langwelligen Bereich bei 5000nm (IR).

Das Pyranometer erfasst 100% des **Sonnenspektrums im Bereich von 380nm bis 2800nm**

und umfasst damit UV (ultraviolette Strahlung), VIS (sichtbare Strahlung) und den Teil der IR (Infrarot-Strahlung).

Die Messergebnisse geben beim Vergleich mit anderen Spektralbereichen Aufschluss über medizinisch und biologisch relevante Zusammenhänge.

Das Pyranometer wird in Bereichen der medizinischen und biologischen Forschung, in Wetterinformations- und Prognosesystemen, in der Klimaforschung, im landwirtschaftlichen Bereich und zur allgemeinen Bevölkerungsinformation eingesetzt.

GSM/O-x-MBR-x besitzen zusätzlich zum Analogausgang eine serielle Schnittstelle (RS485) für die Datenübertragung im Halb-Duplex-Modus. Zusammen mit der ID basierten Kommunikation, ermöglicht die Schnittstelle den Betrieb des Pyranometers in einem Binärbus (MODBUS RTU).

# <span id="page-4-0"></span>**3 Aufbau und Arbeitsweise**

Das Pyranometer ist ein empfindliches elektronisch- optisches Messgerät. Er besteht aus einem eloxierten Aluminiumgehäuse mit UV- durchlässigen Glasdom. Das Gerät ist gegen Regen- und Spritzwasser geschützt. Zusätzlich verhindert ein Trockenmittel ein Beschlagen des Doms von innen. Die Messung ist cos-korrigiert.

# <span id="page-4-1"></span>**4 Installation**

Die Montage ist mit äußerster Sorgfalt durchzuführen. Das Pyranometer ist mit 2 Schrauben M4 auf eine geeignete Halterung zu schrauben. Er ist möglichst exakt waagerecht auszurichten. Der Montageort ist so zu wählen, dass eine ganztägige Sonnenbestrahlung des Messkopfes erfolgen kann. Das Pyranometer sollte einen freien Horizont in alle Richtungen haben. Die Montage in der Nähe von Häusern und Bäumen kann den Messwert verfälschen.

Für die Datenübertragung ist das beiliegende Kabel zu verwenden. Die Anschlussbelegung ist dem Anschlussschaltbild Kapitel 6 zu entnehmen. Beim Anschluss der Kabelkupplung am Pyranometer ist auf Übereinstimmung der Montagekerben in Kupplung und Stecker zu achten. Die Überwurfmutter ist handfest festzuschrauben.

## <span id="page-4-2"></span>**5 Wartung**

Der elektronisch-optische Teil des Pyranometers ist wartungsfrei. Eine Überprüfung der Kalibrierung durch den Hersteller ist auf Wunsch möglich. Der Glasdom sowie das Gehäuse sind je nach örtlicher Gegebenheit mindestens zweimal jährlich mit einem weichen feuchten Tuch zu reinigen. Es sind nur Flüssigreinigungsmittel ohne Scheuermittelzusätze oder Lösungsmittel zu verwenden. Die äußere Reinigung sollte mit klarem Wasser oder ggf. Geschirrspülmittel erfolgen.

## <span id="page-5-0"></span>**6 Anschluss Schaltbilder**

*Achtung: Bei langen Übertragungsstrecken kann eine Verbindung mit dem GND der Datenerfassung die Störanfälligkeit der Übertragungsstrecke verringern. Es darf keine galvanische Verbindung zwischen dem Versorgungs- GND und DATA- GND bestehen.*

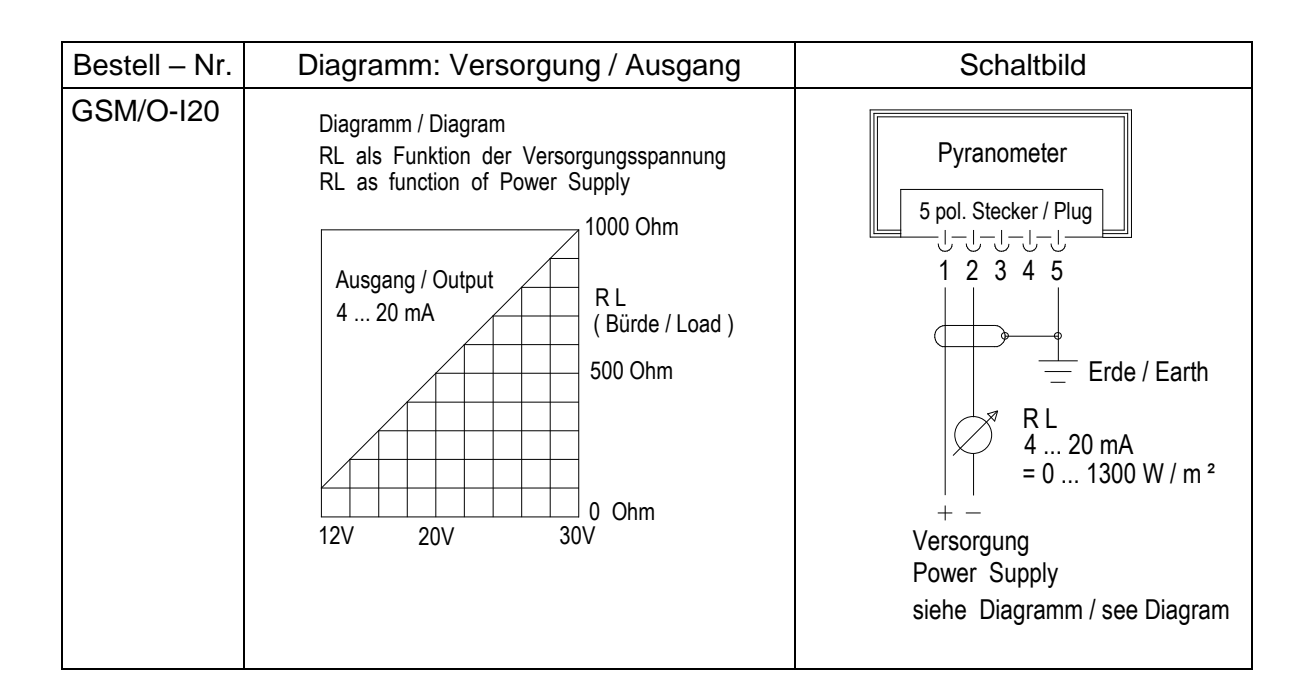

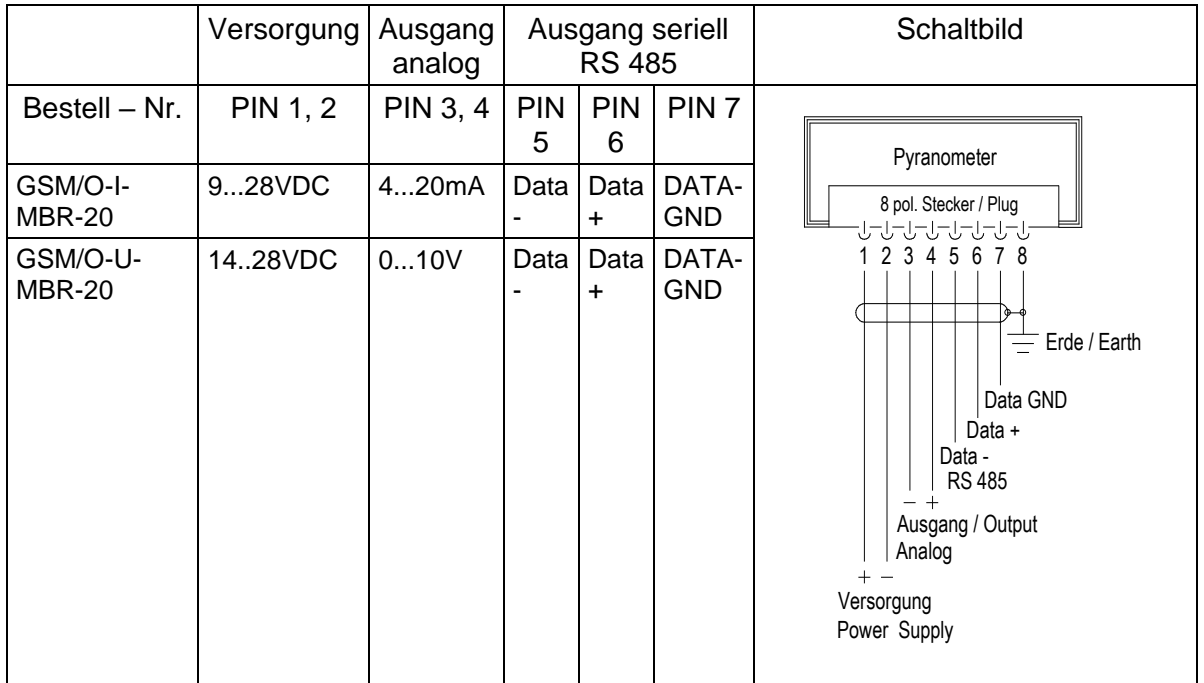

### <span id="page-6-0"></span>**7 Technische Daten**

Die Schnittstelle zur Wetterstation besteht aus einer RS485 Verbindung (halb-duplex-Modus), mit folgendem Datenformat:

- 9600 Baud (die Baudrate ist mit dem **[Befehl BR](#page-10-0)** einstellbar)
- 8 Datenbits
- keine Parität
- 1 Stopbit
- Daten im Binär Format (Befehlsinterpreter: MODBUS RTU)

Das Verhalten (Konfiguration) der Wetterstation kann mit den zur Verfügung stehenden Befehlen verändert werden (**siehe Befehle und Beschreibung**). Beim Start des Pyranometers wird die Zeichenkette "Pyranometer", Softwareversion und Seriennummer ausgegeben.

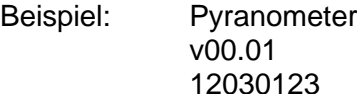

### <span id="page-6-1"></span>**7.1 Befehlsinterpreter MODBUS RTU**

Ist der Befehlsinterpreter MODBUS RTU ausgewählt, werden die übertragenen Bytes entsprechend der MODBUS Spezifikation interpretiert [\(http://www.modbus.org/\)](http://www.modbus.org/). Dabei repräsentiert das Pyranometer einen MODBUS Slave.

Die Datenübertragung erfolgt in Paketen sog. Frames, von maximal 256 Bytes. Jedes Paket beinhaltet eine 16Bit CRC Prüfsumme (Initialwert: 0xffff).

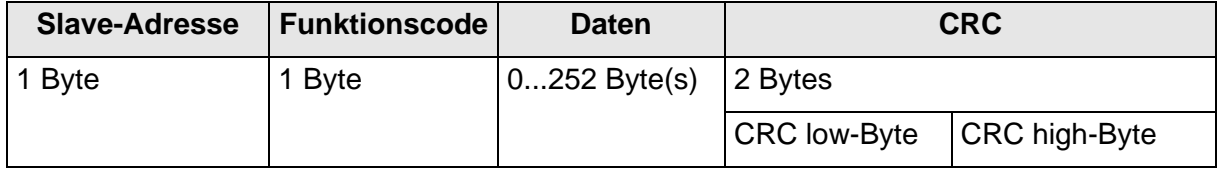

**Tabelle 1: MODBUS Frame**

Folgende MODBUS Funktionen werden unterstützt:

- 0x04 (Read Input Register).
- 0x03 (Read Holding Registers).
- 0x06 (Write Single Register).
- 0x10 (Write Multiple Registers).

Das Pyranometer unterstützt Schreibzugriffe für die Slave-Adresse 0 ("Broadcast").

Alle empfangenen MODBUS Anforderungen werden vor der Ausführung auf Gültigkeit überprüft. Im Fehlerfall antwortet das Pyranometer mit einer der folgenden Ausnahmen (➔MODBUS Exception Responses).

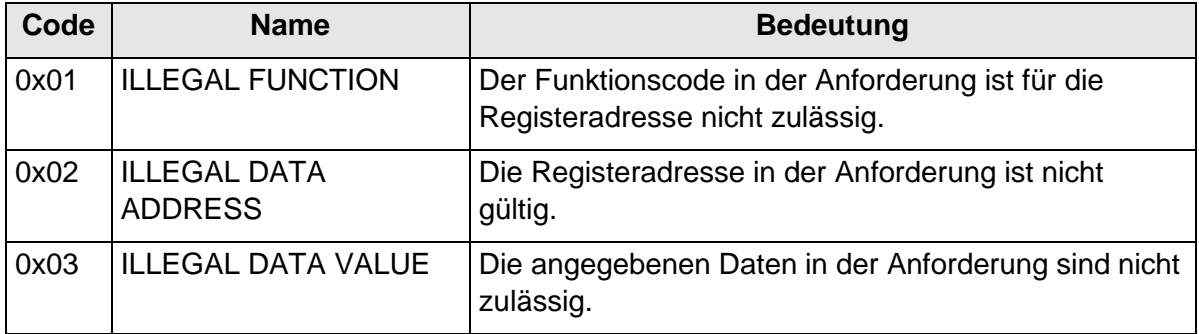

#### **Tabelle 2: MODBUS Exceptions**

#### <span id="page-7-0"></span>**7.1.1 Messwerte (Input Register)**

Alle Messwerte des Pyranometers belegen 32Bit, d.h. 2 MODBUS Registeradressen. Nachfolgende Tabelle zeigt die Zuordnung von Messwert zu Registeradresse, wobei die

Messwerte wie folgt sortiert sind:

- nach Messwerttyp (30001 bis 34999)
- in lückenloser Reihenfolge (35001 bis 39999)

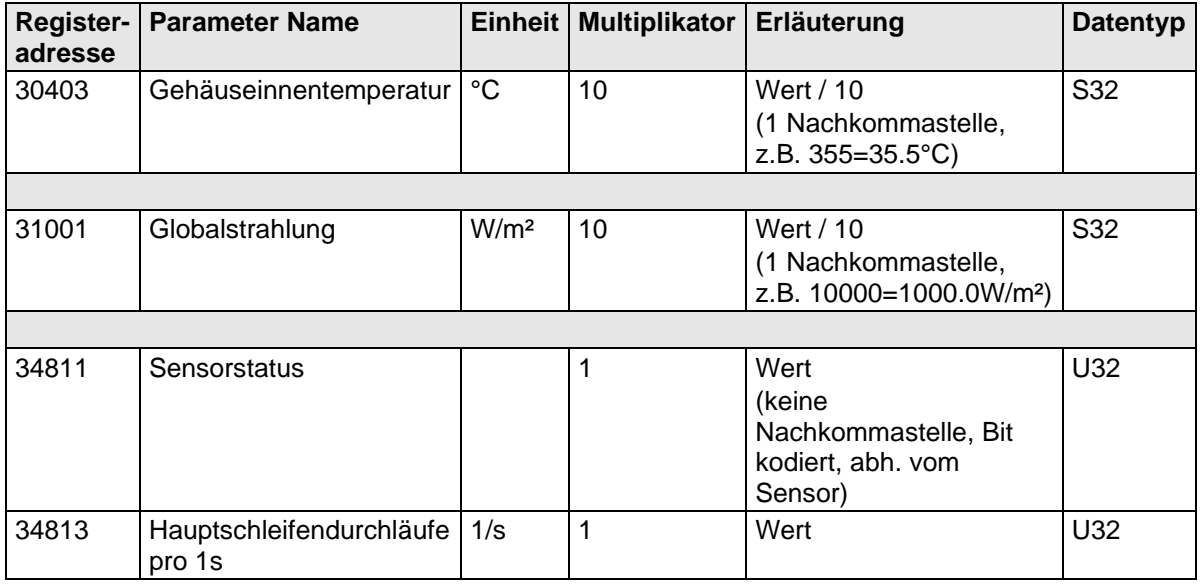

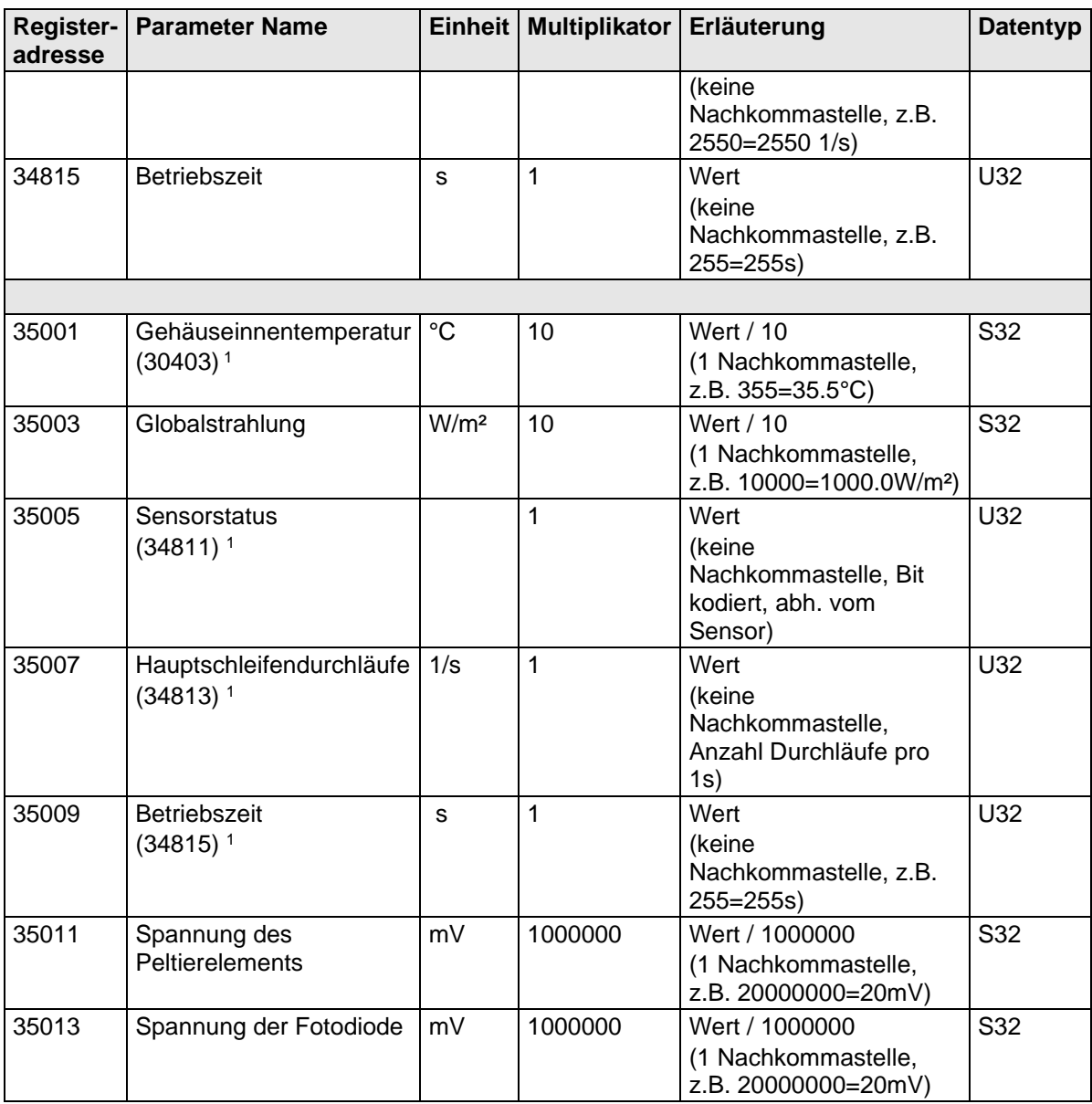

#### **Tabelle 3: MODBUS Input Register**

1 : Die Zahlen in Klammern bezeichnen die Registeradressen, welche dieselben Messwerte darstellen. So befindet sich die Gehäuseinnentemperatur z.B. an Adresse 30403 und an Adresse 35001.

# *Hinweis:*

*Durch die lückenlose Anordnung der Messwerte ab Adresse 35001, kann der MODBUS Master alle Messwerte mit einer Anforderung auslesen!*

### <span id="page-9-0"></span>**7.1.2 Befehle (Holding Register)**

Alle Befehle des Pyranometers belegen 32Bit, d.h. 2 MODBUS Registeradressen und repräsentieren vorzeichenlose ganze Zahlen. Nachfolgendes Beispiel zeigt das Ändern der Baudrate auf 19200 Baud.

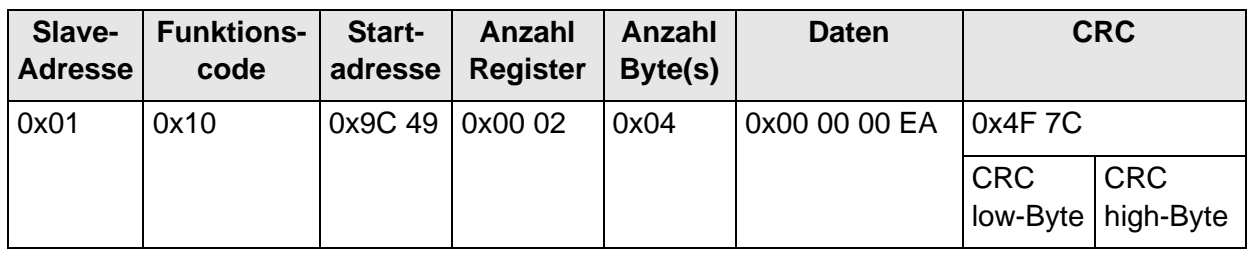

1. Passwort für die Benutzerebene setzen (KY=234)

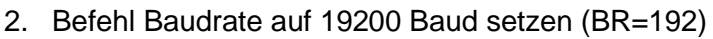

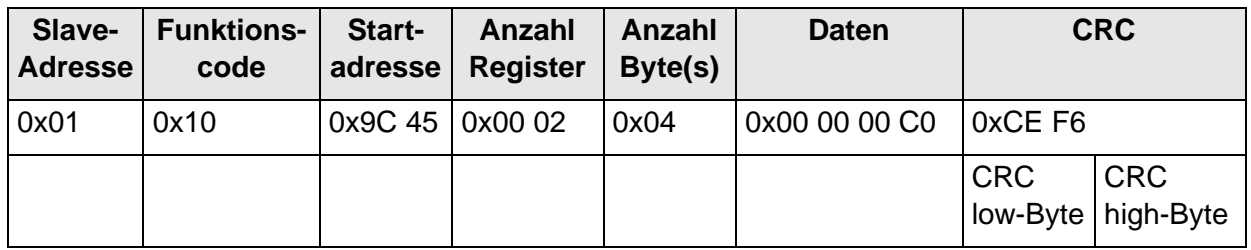

### <span id="page-9-1"></span>**7.2 Befehle und Beschreibung**

Nachfolgende Tabelle zeigt die verfügbaren Befehle, sowie die zugehörigen Passwörter zum Lesen und Schreiben:

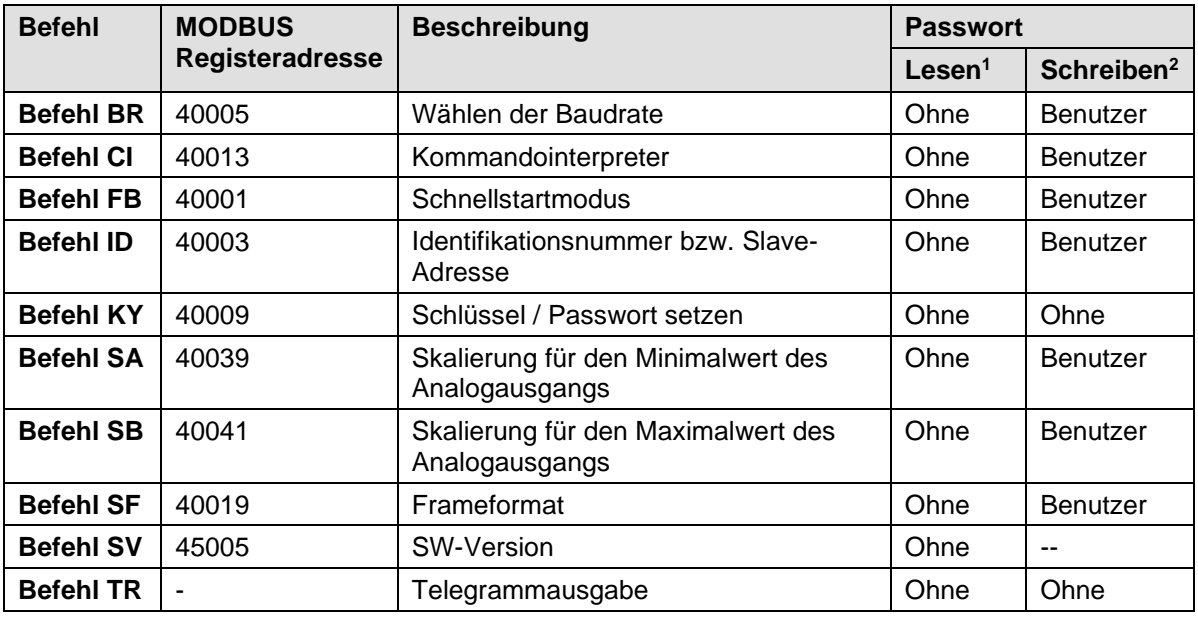

**Tabelle 4: Befehle und Beschreibung**

### <span id="page-10-0"></span>**7.2.1 Befehl BR**

<id>BR<parameter><CR>Einstellen der Baudrate Zugriff: lesen / schreiben

Beschreibung: Mit dem Befehl BR wird die gewünschte Baurate eingestellt.

Parameterbeschreibung:

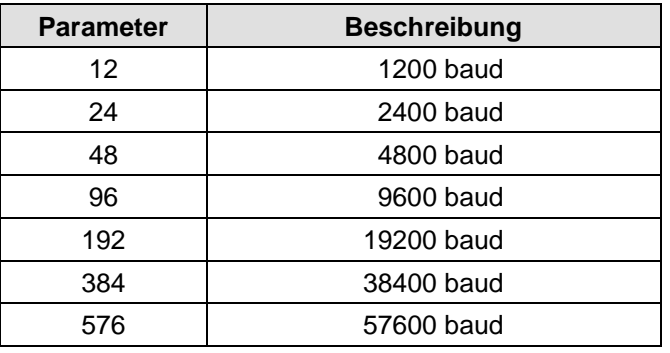

Wertebereich: 12 / 24 / 48 / 96 / 192 / 384 / 576 / 1152

Initialwert: 96

### <span id="page-10-1"></span>**7.2.2 Befehl CI**

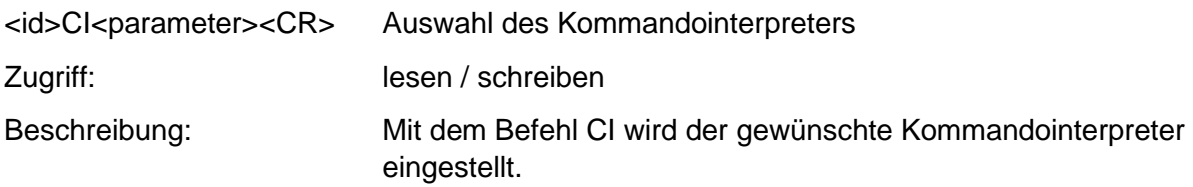

### *Hinweis:*

*Ist die Identifikationsnummer (ID) größer als 98, wird diese bei Umschaltung in den FuehlerSysteme Interpreter automatisch auf 0 gesetzt!*

### *Hinweis:*

*Ist die Identifikationsnummer (ID) gleich 0, dann ist keine Umschaltung in den MODBUS-RTU-Interpreter möglich!*

Parameterbeschreibung:

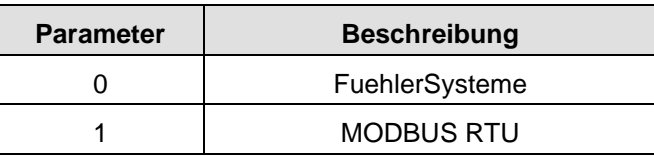

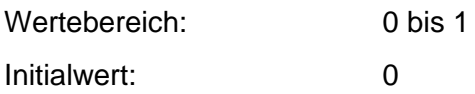

#### <span id="page-11-0"></span>**7.2.3 Befehl FB**

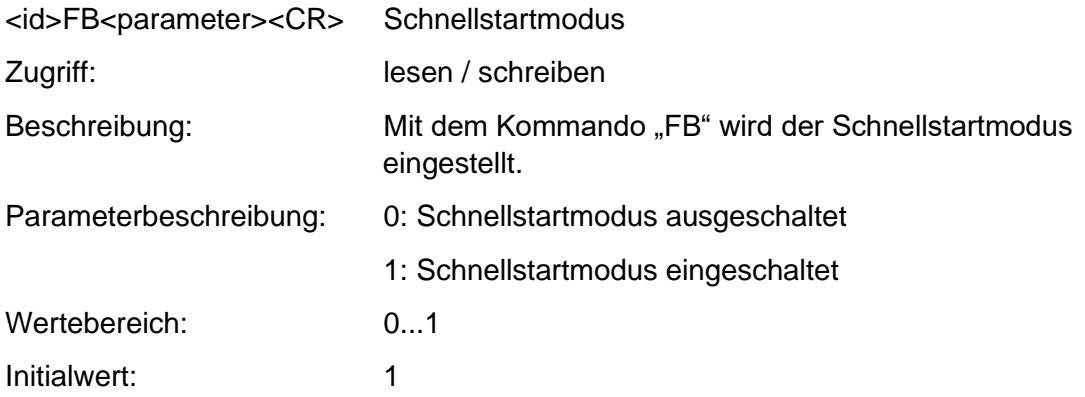

#### <span id="page-11-1"></span>**7.2.4 Befehl ID**

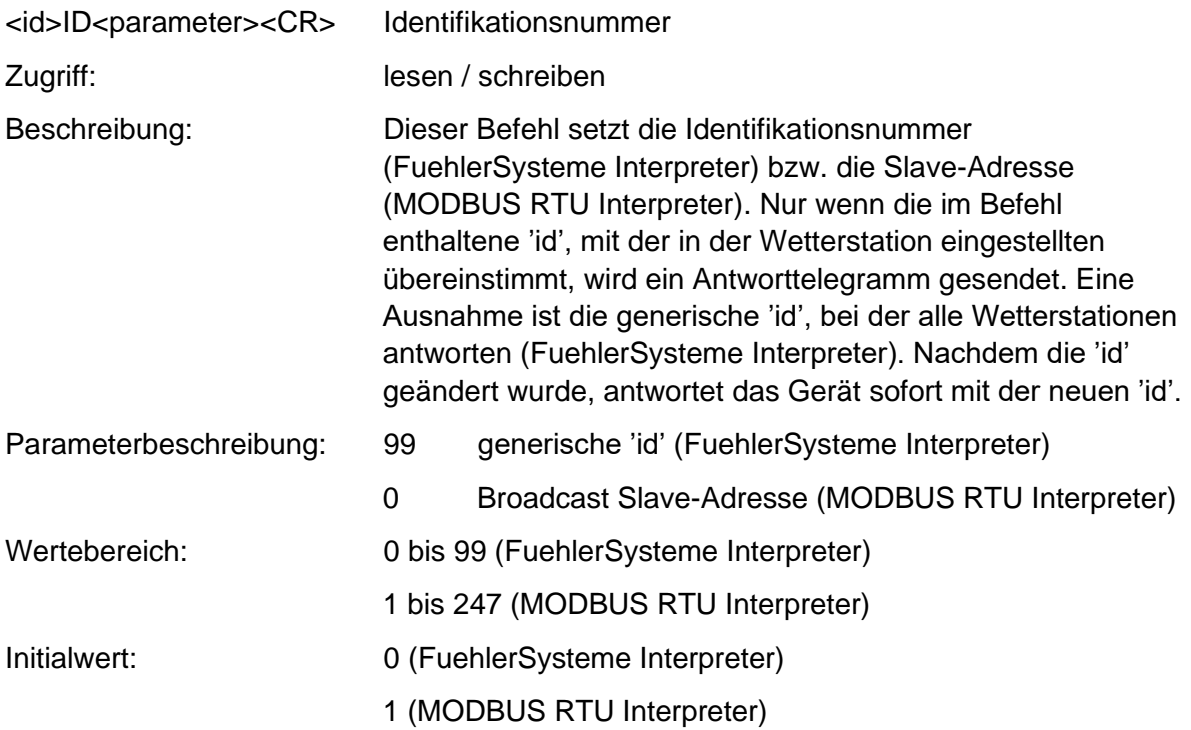

### <span id="page-11-2"></span>**7.2.5 Befehl KY**

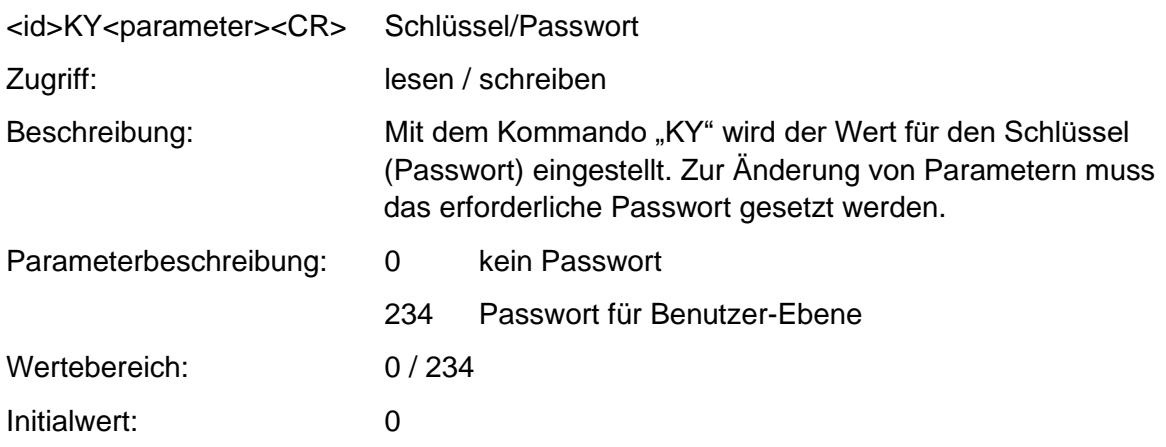

### <span id="page-12-0"></span>**7.2.6 Befehl SA**

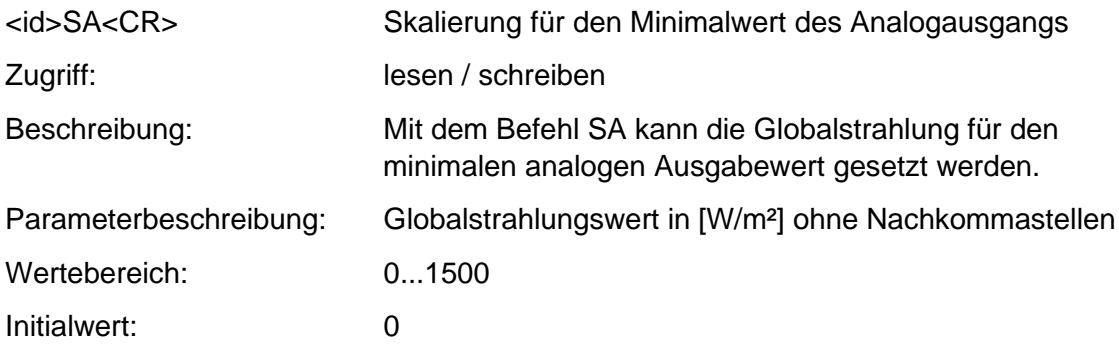

### <span id="page-12-1"></span>**7.2.7 Befehl SB**

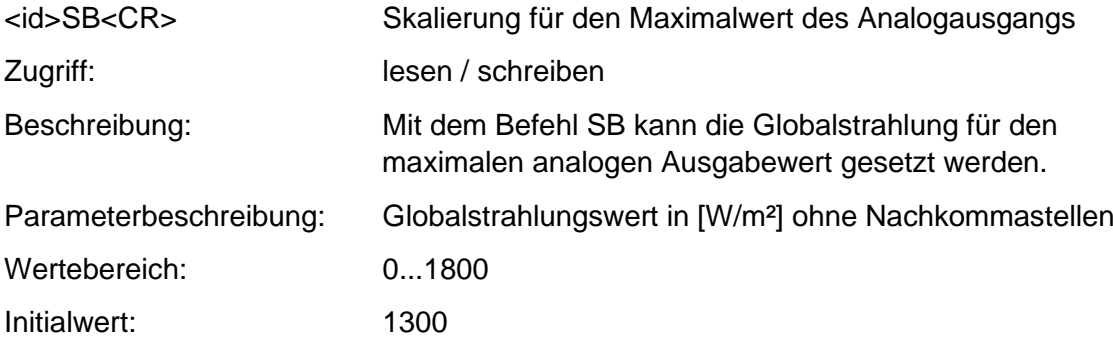

#### <span id="page-12-2"></span>**7.2.8 Befehl SF**

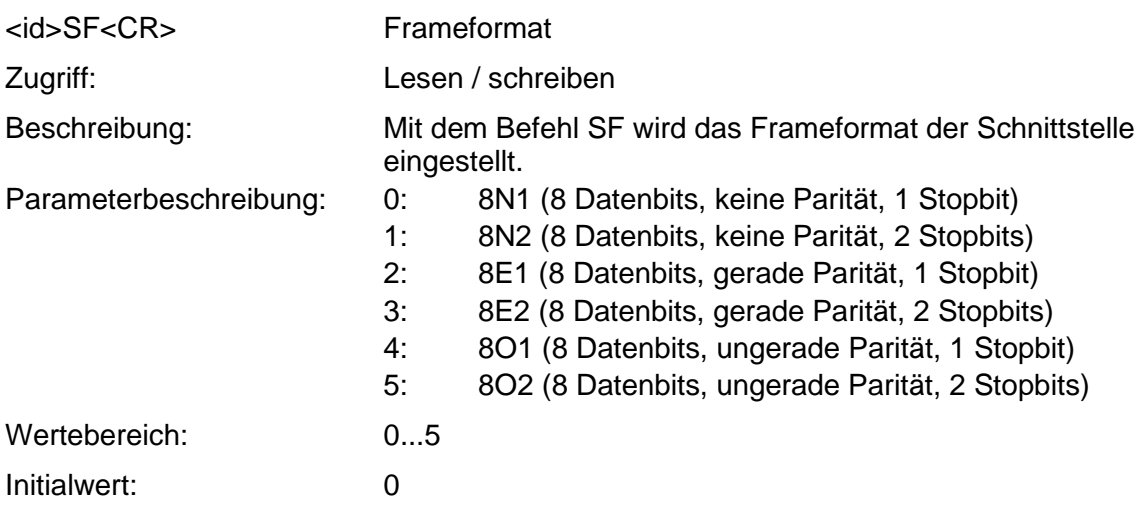

<span id="page-13-0"></span>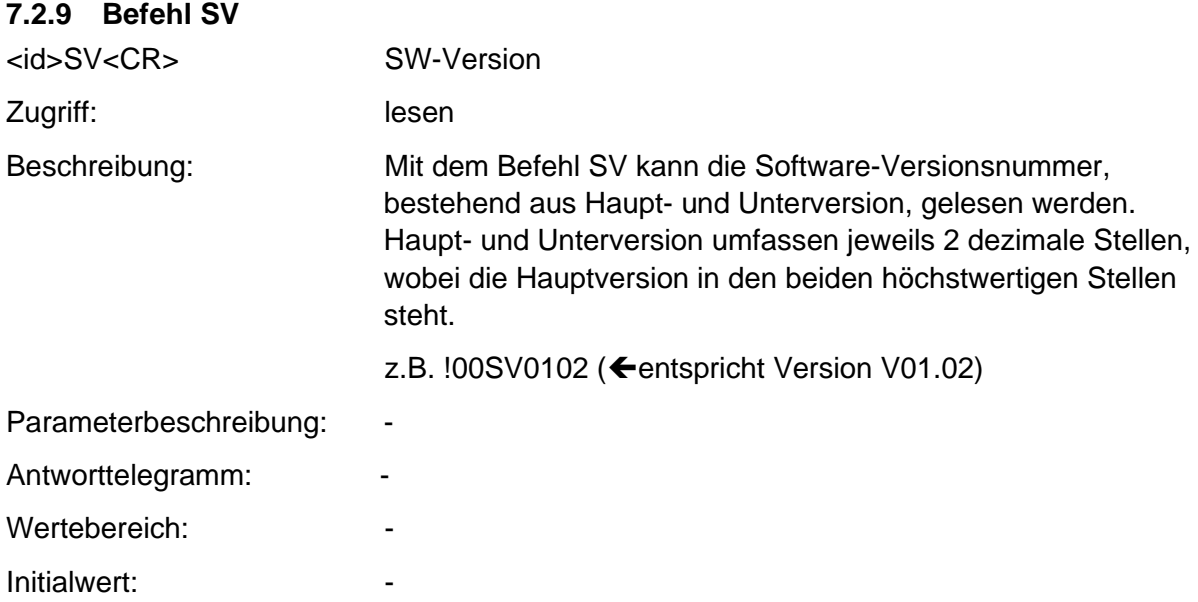

#### <span id="page-13-1"></span>**7.2.10 Befehl TR**

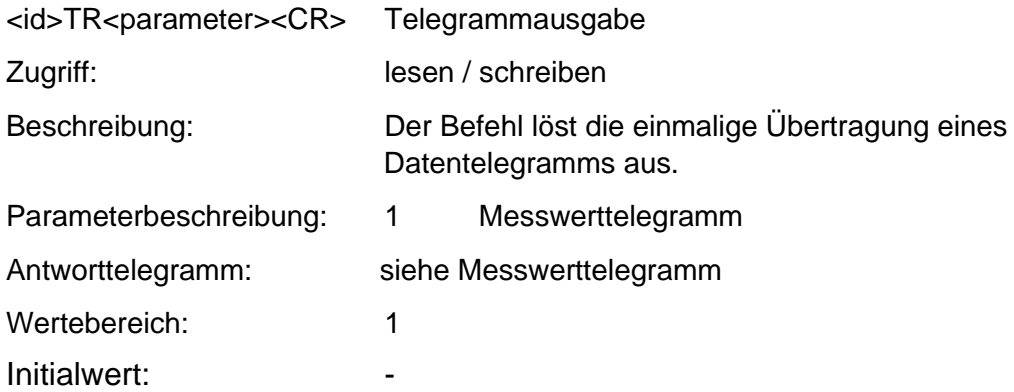

# <span id="page-14-0"></span>**8 Technischen Daten**

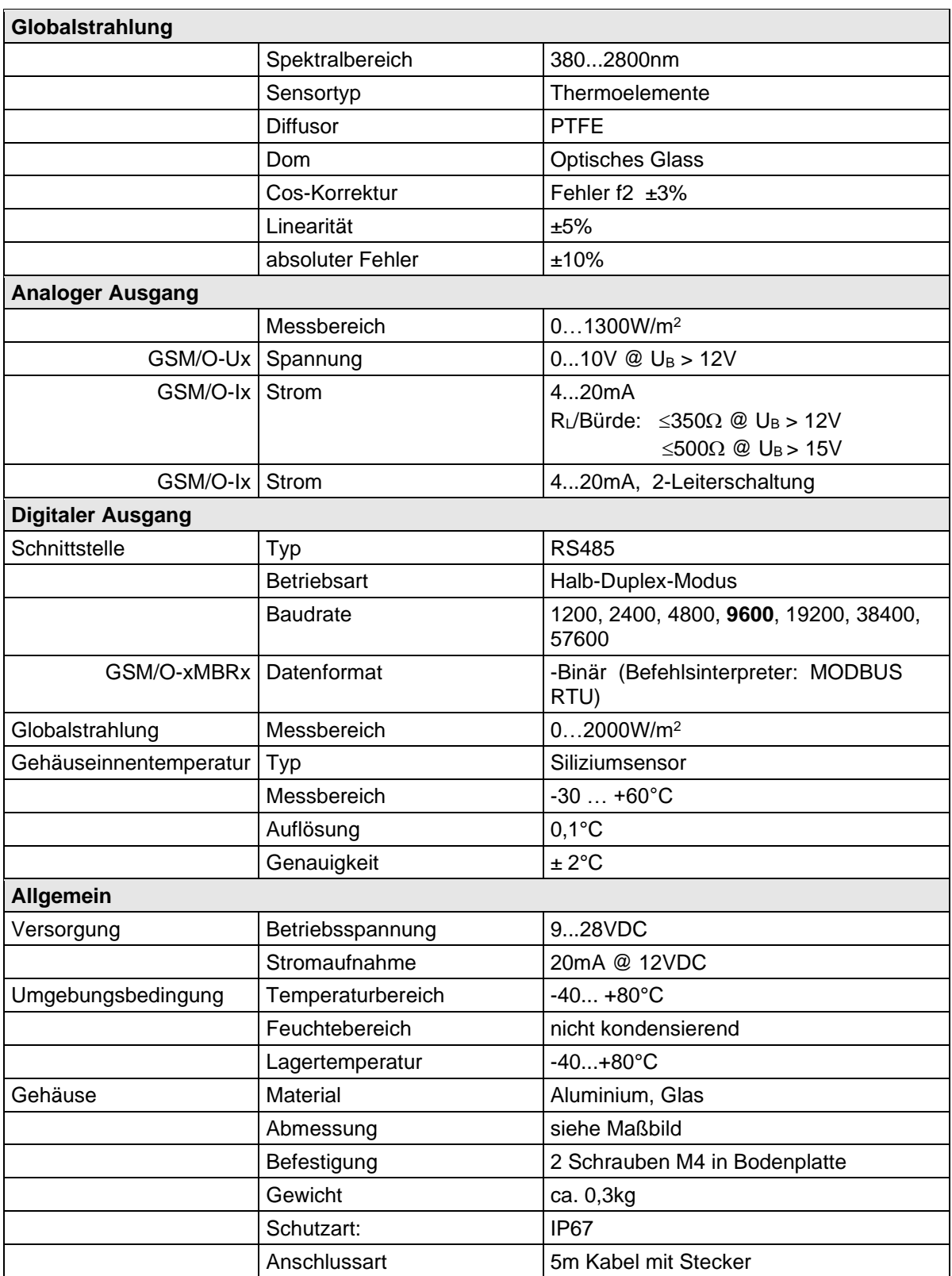

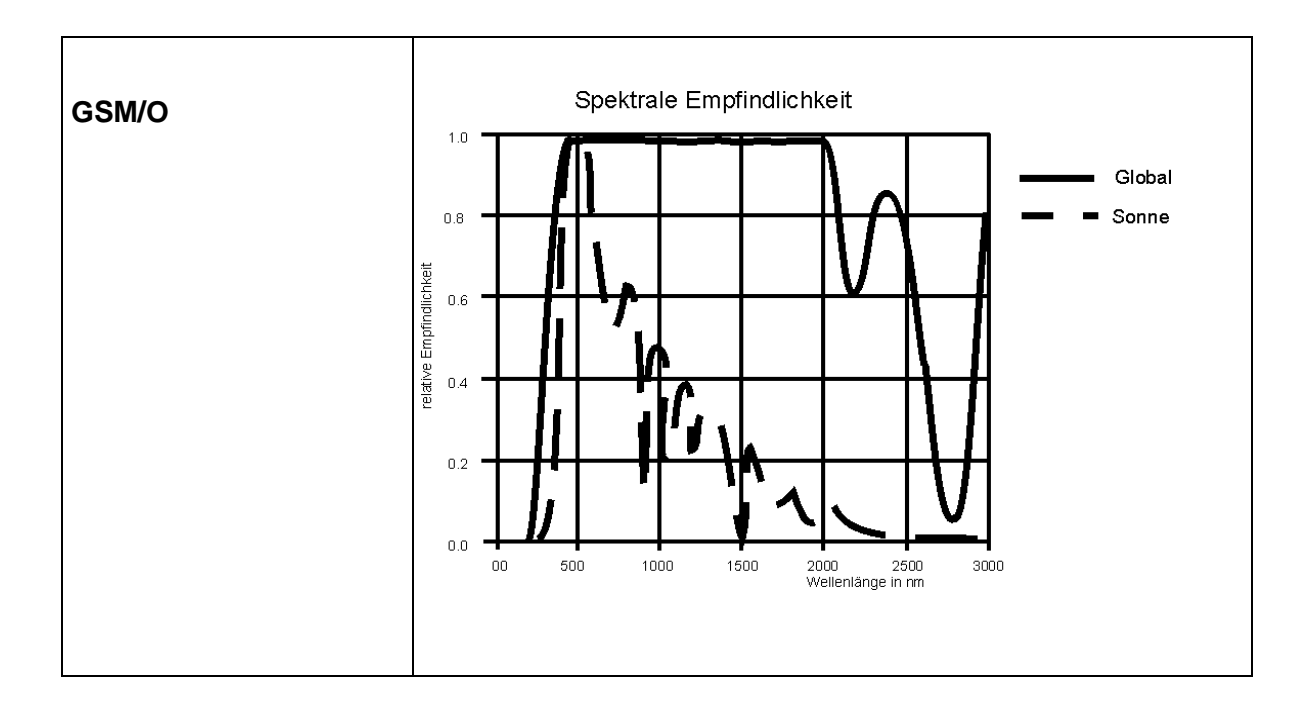

# <span id="page-15-0"></span>**9 Maßbild**

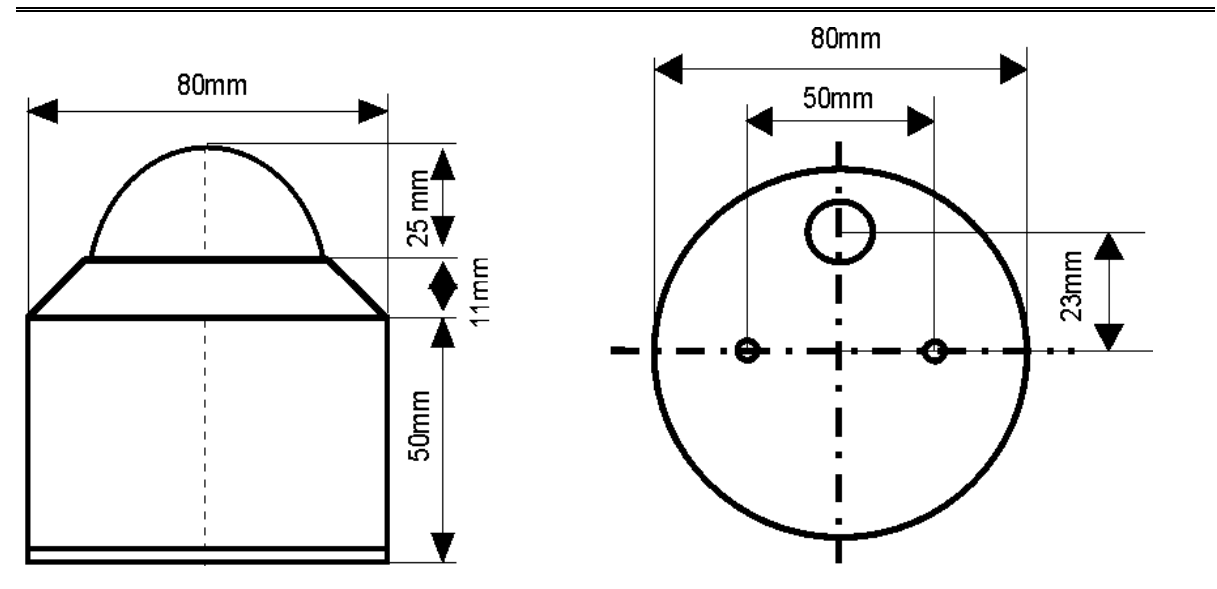

#### **© Copyright: FuehlerSysteme eNET International GmbH**

#### **Adresse**

FuehlerSysteme eNET International GmbH Röthensteig 11 D-90408 Nürnberg

#### **Telefon**

+49 (0)911 - 373 22 0

#### **Fax**

+49 (0)911 - 373 22 11

#### **E-Mail & Web**

info@fuehlersysteme.de www.fuehlersysteme.de

**Technischer Support**

### **+49 (0)1805 - 85 85 11\***

*\* 14 ct/min. from german network max. 42 ct/min. from german mobile phone*

- Änderungen vorbehalten-